## **5 BBS COMMANDS:**

--------------- Here is an overview of what the BBS-commands do: ; : A command-line starting with a ; is ignored. Nothing happens, and there is no prompt back. ? : Reading the help file. Type ?[COMMAND] to obtain help on a basic command. > : "Break" between channels. Type > [CALLSIGN] [TEXT] to send a text to a connected callsign on another channel. The BBS will advice you that the text has been delivered. This text cannot be longer than one line. This command is not allowed in read-only mode.  $\equiv$   $\,$  : Connection between two channels. Type = [CALLSIGN] to get connected to a callsign on another channel. The callsign can be connected only if it is not busy in a command; the BBS should be idle (waiting for a command). If the callsign is not available, you may either wait or you may cancel your request. The callsign currently busy in forwarding tasks cannot be connected. Use Ctrl-Z to leave this mode. This command is not allowed in read-only mode. ! : Provide a short and minimal information on the BBS usage. % : Use this command to see the status of all channels right now. A : Abort the BBS output at any time. When reading messages with paging, the commands N and C are available too. Use N to skip the reading of the rest of current message, and start on the next message. Use C to read the rest of the message(s) without paging. B or Bye : Disconnects the BBS. Note that the "last listed" parameter is updated. When the user does a "hard disconnect", the last-listed parametre is NOT updated. C : Enters the conference mode, multiconnection. CW: Shows a list of the callsigns involved in the current conference. D : Invokes the FBBDOS, or receives a file from the BBS if the command is followed by a file name. F : Switches to Server mode, and access to special commands. G : Accesses the Gateway mode, if gateway is allowed in the BBS. H : Shows short help. For help with specific commands, see the ? command. I : Information about this BBS. This command displays the file FRANCAIS.INF (or another language depending upon the configuration and the language attributed to the involved channel). I callsign : Gives the information on callsign taken from the white pages database. Callsign can include wildcards. ID : Shows how many records there are in the WP database.

I@ bbs : Gives the users of BBS found in the WP database. IH route : Gives the users of the hierarchical route area from WP database (wildcards allowed). IN string : Gives the WP-records including "string" in the name from the WP database. IQ string : Gives the WP-records including "string" in the QTH from the WP database. IZ Zip : Gives the users of the ZIP code area from WP database (wildcards are allowed). J-commands list the callsigns heard by or connected on the BBS. JK : Shows the last 20 connected callsigns. JA : Connected callsigns on port A. JB : Connected callsigns on port B, etc... J1 : Heard callsigns on port A. J2 : Heard callsigns on port B, etc... K-commands delete messages sent by you or to you. K msg# : Deletes a message identified by its number. KM : Deletes all the messages addressed to you, that you don't yet read. The messages not read will not be deleted. L : Lists the new messages since the last usage of this command. LA : List messages with status A. LB : Lists bulletins. LC [mask] : List the messages which "TO" filed matches with mask. \* (star) allows to list all the messages and should be the default value. Type "LC \*" to see all messages. LC alone gives the current mask. Mask is recorded for each user while disconnecting. LD> YYMMDD : Lists the messages received after the specified date. LD< YYMMDD : Lists the messages received before the specified date. LE : List messages that could not be forwarded. LF : List FORWARDED messages. LH : List HELD messages. LK : List KILLED messages. LM : Lists the messages TO YOU. LN : Lists the NEW messages TO YOU. LP : List PRIVATE messages. LU : Lists all unread messages to/from the user. LX : List messages with status X. LY : List messages that have been read (status Y). LL 10: Lists the last 10 messages.

LR : Equivalent to L but the messages are listed in reverse order.

LS text : Searches for a text in the messages titles. Usage of wildcards is allowed.

LT : List Traffic (for NTS-messages).

L\$ : List bulletins with status \$.

L< Callsign : Lists the message originated from [Callsign]. The wildcards are allowed.

L> Callsign : Lists the messages destinated to [Callsign]. Wildcards are allowed.

L@ [BBS] : Lists the messages VIA BBS if specified. L@ alone lists the message without route. The wildcards are allowed.

L msg#- : Lists all messages, starting from msg#

L msg#-msg# : Lists messages between the given numbers.

M msg# File : Transfers the text of the message msg# to the file File. This file will be placed in the directory USERS or from the root in case of a SYSOP user.

MH msg# File : Identical, but the format is the R command.

MV msg# File : Identical, but the format is the V command.

MA msg# File : Transfers the text of the message msg# to the file File. This file will be placed in the directory USERS or from the root in case of a SYSOP user. The message is appended to the existing file.

MHA msg# File : Identical, but the format is the R command. The message is appended to the file.

MVA msg# File : Identical, but the format is the V command. The message is appended to the file.

N : Enters or modifies the name (max 12 characters allowed).

NH : Enters or modifies the Home BBS. A point deletes the current Home BBS.

NL : Enters or modifies the QRA locator.

NP : Modifies the password for the access via telephone modem.

NQ : Enters or modifies the city (Qth).

NZ : Enters or modifies the Zip Code.

O : Displays the setting of various options.

OL : Lists the available languages.

OL number : Selects a language.

ON : Shows the number-base for messages. See also ON number below.

ON number : Defines the number of the thousand base for the messages. Example: ON 37 defines number 37000 as being the base for numbering the messages. Then the command R 25 will cause the message 37025 to be read, although R 36025 will actually read the message nr 36025.

OP : Validates or disables the scrolling of pages.

OP nbr of lines : Initializes the page scrolling

OR : Validates or disables the ability to list all messages, if the user has access to the whole list of messages by default (See security code 256 of INIT.SRV).

PG [program]: PG alone gives the list of PG programs available in the BBS. If followed by a program name gives the control to this program. The PG program can also be called by its name. If the name is the same that an existing command, the existing command will be replaced with the PG program.

PS : Gives the list of servers available in the BBS.

R-commands are for reading messages. Note: When reading messages with paging, the commands N and C are available, too. Use N to skip the reading of the rest of current message, and start on the next message. Use C to read the rest of the message(s) without paging.

R msg# msg# : Reads the messages by their numbers.

RM : Reads all the messages to you.

RN : Reads all the NEW messages to you.

RU : Read all unread messages to/from you.

R> callsign : Read all messages to a callsign.

R< callsign : Read all messages from a callsign.

S[type] callsign : Sends a message or a bulletin. If the type is not specified, it will be processed as a private, provided the destination callsign is a valid one, otherwise it will be considered as a bulletin.

SP callsign : Sends a private message.

S callsign @ BBSCALLSIGN : Sends a message to a station AT another BBS through forward. BBSCALLSIGN can be an address of hierarchical type, for example F6FBB.FRA.EU. Type "SB ALL" to send a bulletin addressed to ALL. The message must be terminated by a Ctl Z or /EX followed by a return. Warning: the /EX must be in the first column.

SC Msg# Callsign @ BBSCALLSIGN : Copies a message or bulletin to the specified callsign. Such a copy will always be of the "personal" type. When relying to a CP SYSOP message, the title is changed back to the original.

SR [Msg# [title]] : Replies to a message already read or formerly suppressed, or to a message matching the specified number. If the title is not stated, it will be the title of the read message, with the mention "Re:" placed ahead.

T : Pages the SysOp. Should the SysOp not be available within a minute, you will be advised accordingly and automatically returned to the normal BBS menu.

TH : Gives access to the themes-zone. Lists messages by themes, as setup in the file THEMES.SYS. Available commands in this zone, are H (list themes)

 L (list messages in current theme) R msg# (read message in current theme) number (change to theme#)

U : Uploads a file from the user to the server of the BBS. The file will be written in the root directory of the FBBDOS. The U command is to be typed at the BBS prompt, it is not necessary to go to FBBDOS first.

V : Version number of this BBS software. It gives also the number of active messages, and the next message number.

V msg# msg# : Reads the messages by their numbers, including the headers.

VM : Reads all the messages TO you, including the headers.

VN : Reads all the NEW messages TO you, including the headers.

W : Lists the files which are within the user directory. This command can be followed by a mask specifying search criteria or a directory name; in the latter case, the directory contents will be listed.

X : Toggles "normal" or "expert" status. "Normal" grants the extended menus, "expert" provides only minimal information.

Y : Binary transfer program using the YAPP protocol. As a user, you should also have the YAPP protocol available your end, in order to be able to transfer binary data.

YD File : Downloads a file FROM the BBS TO you.

YI [mask] : Lists the available binary files, and their description.

YN [mask] : Lists the NEW binary files since your last connection.

YU File : Uploads a binary file from you TO the BBS. You cannot replace or modify an already existing file.

YW [mask] : Lists the available binary files.

YZ Filename : Deletes the specified filename in the YAPP directory.

Z Filename : Deletes the specified filename in the user directory.

## **6 SERVER -MODE:**

--------------- The server commands are gathered in groups. C : Connections - Statistics. D : Documentation. Q : QTH locator. N : Ham Callsigns Directory ("Call-Book"). T : Satellite orbits computation. F : Switches back to BBS mode. B : Quit and disconnects 6.1 CONNECTIONS-statistics. ---------------------------- Statistical data about the operation of the Server and the Traffic Log. O : Activity of the different groups. Percentage of usage for the different activities. G : Global statistics. - Number of active messages. - Number of connections. - Time of connections. - Peak traffic periods. L : Lists the connections (Traffic Log). For each and every connection, the channel - callsign - date and time - as well as the connection duration are indicated. These informations are listed in reverse chronological order. H : Hourly usage. J : Daily usage. I : Users Callsign list. List of the callsigns that have connected the server. This list is given in alphanumeric order. F : Switches back to the Server main menu. B : Quit and Disconnect. 6.2 DOCUMENTATION-server.

--------------------------

You will find under these comments the information or documentations given by various hams.

The documentation is organized like the image of a tree structure whose root is defined in INIT.SRV (C:\DOCS). The directories represent the topics and the files represent the documentation.

The selection of the topics or the documentation is made through numeral command. The menu is presented with the form of one or several numbers followed with their description (topics or documentations).

In the case of topics, the description corresponds to the name of the MsDos directory. This name is eleven characters long, the dot between the name and the extension will not appear. It is possible also to simulate the space character with an underscore character.

 In the case of documentation files, a label of 30 characters is associated to the name of the MsDos file. The label only will be presented to the user. To optimize the fill up of the screen, each line will contain two labels.

In the case of a user, given the right of SYSOP, the display will be different. One line will contain only the name of the MsDos file followed by its label.

L: L gives the list of the documentation on the current chapter.

D: Labelling of the files is made by the command D, reserved to SYSOP, or automated through the NEWDOC server (See paragraph SERVERS, NEWDOC). Example : D BBS.DOC Documentation of the BBS.

F : Switches back to the Server main menu. B : Quit and Disconnect.

6.3 QTH-locator server: ------------------------

 The QTH locator is made of 2 letters, 2 figures, and 2 letters yielding the geographical coordinates of a station. You can translate the QTH locator into Longitude/Latitude or vice-versa, compute the distance and azimuth between two QTH locator or compute your Log-Sheets for contests (adding together distances).

Q : Converts one QTH Locator into Longitude and Latitude. The West longitude and North latitude are given in degrees minutes, or grades.

- D : Distance and Azimuth computation between two QTH Locators. Computation of the distance and azimuth between two QTH Locators. The distance is given in Kilometers and the azimuth in degrees.
- C : Computation of the distance and azimuth between two QTH Locators. The distance is given in Kilometers and the azimuth in degrees.

L : Converts the Longitude and Latitude into QTH Locator. The west longitude and north latitude can be given in degrees, degrees minutes, or grades.

F : Switches back to the Server main menu. B : Quit and Disconnect.

6.4 Callsigns-directory. -------------------------

 You will find in this module the information that the users will have accepted to leave there: name, first name, address, phone number, etc. You will be able, as well, to update your own various information.

N : Modify your name and address. R : Search for information about a user.

I : List the connected callsigns.

N : Modify your name and address. If the information in the file is erroneous, or should they have changed, you can modify them with this command. A space or a return as an answer to the question will not modify the content. If the content of the file is correct, you can skip modification by replying N to the modification request. R : Search for information about a user. If the user is known in the file, you will get information about him. You can concatenate the callsign of the user who is searched for behind the command.

Ex.: R F6FBB will give information about F6FBB.

I : List the callsigns of the users who are connected the server. This list is sorted in an alphanumeric order.

F : Switches back to the Server main menu. B : Quit and Disconnect.

#### 6.5 Satellite orbits server: -----------------------------

Satellite orbital parameters computation, and satellite characteristics.

P : Display of orbital parameters. Selected satellite orbital parameters display. These parameters will be used for the computation. C : Amateur Satellites characteristics.

F : Switches back to Server main menu.

T : Satellite orbital computation.

M : Manual editing of orbital elements.

To select a satellite, type the number (a list of the satellites can be obtained with the command L instead of the number). Once the satellite has been selected, you will have to supply the date and the time to be taken into account for the computation. If you only answer with a return character, the current date (or time) will be taken. The geographical position is the QTH Locator of the connected user, if it is known in the file. Otherwise, the QTH Locator of the server will be used as a default. Depending on the satellites, the computation step can be variable, and one line of parameters will be displayed per step. This line corresponds to a minimal elevation of -5 degree s, that means the satellite 5 degrees below the horizon.

F : Switches back to the Server main menu. B : Quit and Disconnect.

# **7 FBBDOS COMMANDS:**

-------------------

The syntax of the various FBBDOS commands is very close to that of MsDos(R).

Several specific commands have been added: PUT and GET for ASCII file transfers. XPUT, YPUT and XGET, YGET for binary file transfers.

EDIT command for ASCII files editing.

When entering FBBDOS, the prompt shows the virtual directory in which the user is located. There is no physical drive concept (A, C, etc...), the user is situated in a directory defined in the INIT.SRV file; this directory becomes the root of the available directory tree. Should the user be a SYSOP, and if he successfully validated his privileges using the SYS command, the root of FBBDOS will be the root of the current drive.

A file created by a user belongs to this user. Only the owner of the file, or a SYSOP granted writing privileges (SYS command) are permitted to delete or modify this file.

BGET file : A binary file is downloaded from the BBS. The Autobin protocol is used.

BPUT file : A binary file is uploaded to the BBS. The Autobin protocol is used.

CD directory : Changes the active directory. This command allows you to move within the directory tree by changing the active directory. "CD.." changes back by one directory "upstream" towards the root.

COPY Origin Destination : Copies a file into another file. If the destination file already exists, it must belong to the user.

DEL file : Deletes a file. A file cannot be deleted if it does not belong to the user.

DIR [mask] : Displays all the files contained in the directory or these corresponding to the mask if it is specified. If the mask matches a directory name, the content of this directory will be listed.

DOS Program Arguments : Allows a remote SYSOP (after SYS command) to run a DOS program. This program can not expect keyboard input. A list of arguments can be specified. The output to the screen will be send to the remote SYSOP at the completion of the program. If the program expects inputs, after a time-out of 2'45, it will be aborted (if possible) and the normal operation will resume.

DU [mask] : Gives the size of the tree, and local used disk.

EDIT file : Edition of a text file, using the line editor. If the file already exists, it must belong to the user. Instructions on how to use the line editor is in a separate section of this documentation.

EXIT : Exit FBBDOS and return to the BBS or server.

GET file :

Displays the content of an ASCII file. Such a display is never scrolled by pages, and ends with a Ctrl-Z, thus allowing ASCII file transfers from the BBS to the user. LIST mask : Displays all the files contained in the directory or these matching the mask specified. if the mask matches a directory name, the content of this directory will be listed. Each line displays the filename and a descriptive comment (cf YI command). MD directory : Creates a new directory. The new directory is appended next to the current directory. O : Display various options. OL : Lists the available languages. OL number : To select a language. OP : Validates or disables the scrolling of pages. OP nbr of lines : Set how many lines per page in page scrolling. PRIV : Access to a private directory (or return to Fbb-Dos directories). Each user can have access to a private directory provided it has been defined by the SYSOP (I.E. EU command). Several users may share a private directory. PUT file : Accepts an ASCII file from a user. The file must end with a Ctrl-Z to be validated. If the file already exists, it should belong to the user. RD directory : Deletes a directory. A directory cannot be deleted as long as it is not empty. TYPE file : Displays the content of an ASCII file. Eventually, this list can be scrolled by pages. VIEW mask : Displays the content of all the archive files contained in the directory and corresponding to the specified mask. For DosFBB and WinFBB: This function uses the FV.COM shareware. Thanks to the authors of this last one. In LinFBB: VIEW command of LINUX version calls FBB\_VIEW program. (or any program defined by the variable \$FBB\_VIEW). fbb\_view may be a shell script. WHERE filename : Command to find one or more files in FBBDos. Wildcards are allowed. XGET file [offset]: Only via telephone-modem: A binary file is downloaded from the BBS. The Xmodem protocol is used. This command works only on a PSTN modem port. If offset is specified, download will start from offset. X1GET file : Same as above, with 1K-Xmodem protocol. XPUT file : Only via telephone-modem:

A binary file is uploaded to the BBS. The Xmodem protocol is used. This command works only on a PSTN modem port. YGET file : A binary file is downloaded from BBS. Via radio: Both YAPP and YAPC protocols may be used. Via telephone-modem: YGET starts the YMODEM, YMODEM-batch or YMODEM-G protocols. YPUT file : A binary file is uploaded to the BBS. Via radio: Both YAPP and YAPC protocols may be used. Via telephone-modem: YPUT starts the YMODEM protocol. This is NOT available if the BBS is running DosFBB ! ZGET file : Only via telephone-modem: ZGET starts download from the BBS using the YMODEM, YMODEM-batch or YMODEM-G protocols. ZPUT file : Only via telephone-modem: YPUT starts upload to the BBS using the YMODEM protocole. This is NOT available if the BBS is running DosFBB !

-----------------

Commands available under the BBS menu. DU callsign : Displays the information related to the given callsign. DB : Lists the BBS callsigns. DE : Lists the EXCLUDED callsigns. DF : Lists all PMS-users. DL : Lists the callsigns with LOCAL status. DM : Lists the callsigns with modem acces. DP : Lists callsigns which are using the page scroll. DS : Lists the SYSOPS callsigns. DX : Lists the EXPERT callsigns. E msg# : Edits the message # header. The message header is first displayed, then a string of options will allow you to edit the various fields of this header. A "return" terminates the edit. EM msg# : Edits the body of a message. During edit the message is not being forwarded. EU callsign : Edits the main parameters of a user. The user's parameters are first displayed, then a string of options will allow you to edit the various parameters. A "return" terminates the edit. Most of fields can be cleared with a point. A user can be edited while connected and then action is immediate. Flags are : R : All mail (included personal) can be read P : Paging validated B : BBS S : Sysop X : Expert L : Local (Allowed to all commands on guest access). E : Excluded (cannot connect to the BBS) M : Modem access U : Unproto (Allows unproto list requests). I : Give list of new messages on logon. F : PMS forwarding (allows forward but texts are like normal user). Other commands must be followed with information : G number : selected language N name : name of the user W password : password of the user V directory: private directory of the user (12 characters max) H home-bbs : home-bbs of the user Z zip-code : zip-code of the user

FA msg# BBS :

Specifies that the message defined by its number will be forwarded to the specified adjacent BBS. FB BBS : Gives the list of messages waiting for forward to this BBS. FC Route : Gives the list of BBSs that will receive the messages with the specified route. If the route is a possible callsign, the BBS will look for BBS routing, if composed with digits will look for NTS routing, otherwise will look for bulletins (group) routing. FD msg# BBS : Removes the message # from the forward to the specified adjacent BBS. FG : Shows the partly received messages (may be resumed in next forward). FH BBS : Gives the hierarchical extension for BBS. FI BID command: BID maintenance. Command = ? : Gives message number and the message type of the BID/MID. + : Adds the BID/MID to the list. - : Deletes the BID/MID from the list. FL [BBS] : Lists the messages in the forward-queue [for BBS if specified]. FN Msg# : List of the BBSs which are in the waiting list for this message number, and the BBSs already forwarded or named in the preamble. FP command callsign: Swap test. Command = @ : Gives the swap (if existing) for the via callsign. > : Gives the swap (if existing) for the to callsign. < : Gives the swap (if existing) for the from callsign. FR Argument : Forces reverse forwarding to BBS (or port), even if there is no pending mail. If the argument is a callsign of known BBS, reverse forwarding to this BBS will start. The argument can be a portnumber, in this case the reverse forwarding will start on that port, if 9 is specified then the reverse forwarding will start for all the ports. FS Argument : Stops the forwarding. If the argument is a callsign of known BBS, the forwarding to this BBS will be stopped. The argument can be a portnumber, in this case the forwarding will be stopped on that port, if 9 is specified then the forwarding will be stopped for all the ports. FT [BBS] : Lists the volume of the messages which are waiting for forward to all BBSs, or to only one BBS if the callsign of that BBS is specified. The command shows the volumes in real-time. FU Channel : Immediately disconnects the specified channel. FV : Recompiles FORWARD.SYS and its include files, SWAPP.SYS and BBS.SYS and then starts scanning the messages to update the forwarding list. This may be necessary after a FORWARD file change. FW Argument :

Starts forwarding to BBS (or port). If the argument is a callsign of known BBS, forwarding to this BBS will start. The argument can be a portnumber, in this case the forwarding will start on that port, if 9 is specified then the forwarding will start for all the ports. HO msg# : Puts a message in the HOLD-list. IE Callsign : Gives first the WP information using IL format (see below), and then prompts the deletion of the record. If the answer is Y, the record will be deleted, else you enter the edition mode. Type return to exit edition mode. The commands are : U : Updates primary part with the temporary part (2 -> 1). N name : Changes the name of the user. 1H Route : Changes the primary route. 1Q Qth : Changes the primary Qth. 1Z Zipcode : Changes the primary ZipCode. 2H Route : Changes the temporary route. 2Q Qth : Changes the temporary Qth. 2Z Zipcode : Changes the temporary ZipCode. IL Callsign : Gives all the information of a callsign from the white pages database. Kx : The fact that a leading K is entered before a kill command with the letter K (I.E. KK, KK<, ...) triggers immediate killing of the specified message. The archiving will be done at the next epurmess process according to epurmess parameters. The status of the message becomes "A". The syntax is identical to the command "K". K> callsign : Deletion of any message to this callsign. K< callsign : Deletion of any message sent from this callsign. K@ route : Suppresses all the messages which have the specified route. KF : Suppresses all the messages already forwarded.  $$$  msq# : Information about msg# forwarding: lists the BBS which have not yet received the message #. LU (RU) : Lists (or displays) all the personnal messages which have not yet been read by their addressee. Mx : Same as the command "L", with the same syntax, but the BID is inserted at the beginning of the "SUBJECT"-field. This command allows you to do some search or to visualize BIDs in the message lists (commands MS, ML, etc...). PR : Enables or disables the printer from the console. The printer is automatically disabled on disconnect. PR> filename : validates and redirects the printing to a filename. (Works only in DosFBB) PR> - : validates and redirects the printing to the standard printer. (Works only in DosFBB)

RE : Releases HELD messages.

SR [#msg] [+filename] [subject] Reply to a message already read or formerly suppressed, or to a message matching the specified number and appends the contents of filename. If the subject is not stated, it will be the title of the read message, with the "Re:" placed ahead. gyg : Enables remote Sysop mode. A callsign validated as SYSOP is permitted to access messages and files in the BBS according to the settings in PASSWD.SYS file. The SYS command will return a string of numbers corresponding to the position of a letter in a sentence located in the PASSWD.SYS file. If you send back the 5 letters (without any space) matching the 5 numbers, an OK will be sent out to confirm that the SYSOP mode is granted. YL file : Modifies the description of an existing YAPP file. Other commands: M : In the SATELLITE ORBITAL COMPUTATION menu, manual modification of the orbital parameters of the satellites. N Callsign : In the "Call-book" menu, this command allows to edit/modify callbook information of a user. S file : In the gateway and in command mode, send an ascii file. W file : In the gateway, opens a capture file. The file is closed with another W command. YU Filename : In gateway mode and only from the console send a binary file to a remote system under the YAPP protocol. YD Filename : In gateway mode and only from the console receive a binary file from a remote system under the YAPP protocol. /K : Start housekeeping. /L : Software reboot. /M : Immediate software reboot. You will also find a list of all function-keys in the Console Commands

chapter.

## **9 CONSOLE COMMANDS:**

-------------------

(Function-keys and other).

There are a few differences in WinFBB from DosFBB.

For WinFBB:

Most of these commands will open a window. The server operation is NOT suspended while these windows stay open.

- F1 Help.
- F2 Connect to the BBS locally with the console-callsign.

F3 - Disconnect a channel.

- F4 Start or stop forwarding. Shows how many/big messages are waiting for forward right now (realtime). Click on the BBS(s) you want to start forward to, and click "Start Fwd". There are also buttons for "Start All" and "StopFwd", as well as import and export.
- F5 Toggle monitoring on/off.
- F6 Change console-callsign. That callsign is used when connecting to the BBS with F2 or via

gateway F9. The callsign have sysop-status.

F7 - Program TNC directly.

This allows a dynamic modification of the parameters which will be affected as default to the channels of the related port. These parameters will not be taken into account for the channels already connected, and will be transferred to the channel upon disconnect. The commands are specific to the TNC in use: WA8DED with a TNC2, HostMode PK232 with a PK232, or the BPQ node.

- F8 Not used
- F9 Gateway, using console-callsign.
- F10 Initiate a chat with a user (click on the user first).
- ALT-F1 Not used
- ALT-F2 Not used
- ALT-F3 Start or stop forward-scan.
- Before starting scanning, FORWARD.SYS and its include-files, BBS.SYS and SWAPP.SYS are recompiled.
- ALT-F4 Quit FBB.
- ALT-F5 Start a text-editor.
- ALT-F6 Not used
- ALT-F7 Show last connections.
- ALT-F8 Not used
- ALT-F9 Not used
- ALT-F10- Not used

ALT-B - Not used ALT-D - Not used ALT-R - Not used ALT-N - Not used

- ALT-S Not used
- ALT-X Not used

CTRL-F1 to CTRL-F10 hold pre-defined texts.. These are sent when pressing that key. The texts are in the file MEMO.SYS. Works only in the editor. Exceptions: CTRL-F1 and CTRL-10 are captured by Windows. CTRL-F4 exits the editor.

In addition to the function-keys, there are quite a few push-buttons on the screen in WinFBB, in standard Windows-fashion. Click on them to get the

wanted result. This should be self-explanatory. Much information may be retrieved this way, and many things may be configured this way.

In addition to the main FBB-window, you may want to have open at the same time the DISPLAY ALL CHANNELS and MONITOR windows (I do, hi). They may be re-sized to fit beside and under the main FBB-window. The windows position and size and saved if you stop the BBS.

For LinFBB: No function-keys are available in LinFBB.

For DosFBB:

Most of these commands will open a window. The server operation is suspended while these windows stay open, but the user requests are queued and will not be lost. If no reply is given, the window will close down after a few seconds, and the default reply will not be taken into account. Do not forget to validate your replies with "Enter".

F1 - General help on all function-keys.

- F2 Connect to the BBS locally with the console-callsign.
- F3 Disconnect a channel.
- F4 Start or stop forwarding.

Manual forwarding request, or cancellation of current forwarding. If a number up to 8 is specified, the corresponding port will be scanned for forwarding. If the number 9 is specified, all ports will be scanned. If a callsign is specified, it will be scanned for forwarding. Preceding the callsign with + will force reverse even if there is no waiting mail, preceding the callsign with - will stop the forwarding and disconnect.

F5 - Toggle monitoring on/off.

With monitor on, the lower part of the screen displays the monitored traffic, while the upper part of the screen shows traffic in the BBS. Number of lines in upper/lower part of the screen, can be adjusted with the arrow-up or arrow-down keys.

F6 - Change console-callsign.

That callsign is used when connecting to the BBS with F2 or via gateway F9. The callsign have sysop-status.

F7 - Program TNC directly.

This allows a dynamic modification of the parameters which will be affected as default to the channels of the related port. These parameters will not be taken into account for the channels already connected, and will be transferred to the channel upon disconnect. The commands are specific to the TNC in use: WA8DED with a TNC2, HostMode PK232 with a PK232, or the BPQ node.

F8 - Reboot PC. Can be done at once, or when all channels are free. F9 - Gateway, using console-callsign.

F10 - Talk to a user (that have sent a T) or initiate a chat with a user.

- ALT-F1 Shows pending forward(s). Shows number of personal messages, bulletins, and the total amount of kB waiting to be forwarded.
- ALT-F2 Shows all callsigns connected to the BBS.

ALT-F3 - Start or stop forward-scan. Before starting scanning, FORWARD.SYS and its include-files, BBS.SYS and SWAPP.SYS are recompiled. ALT-F4 - Shows the last connected callsigns.

ALT-F5 - Starts a very simple text-editor (use F1 for help there).

ALT-F6 - Various "options" : Sysop is in ? Enables T-command. Beep at connect ?

> Show callsigns etc. on every channel ? Gateway allowed ?

Justification on text typed from console ?

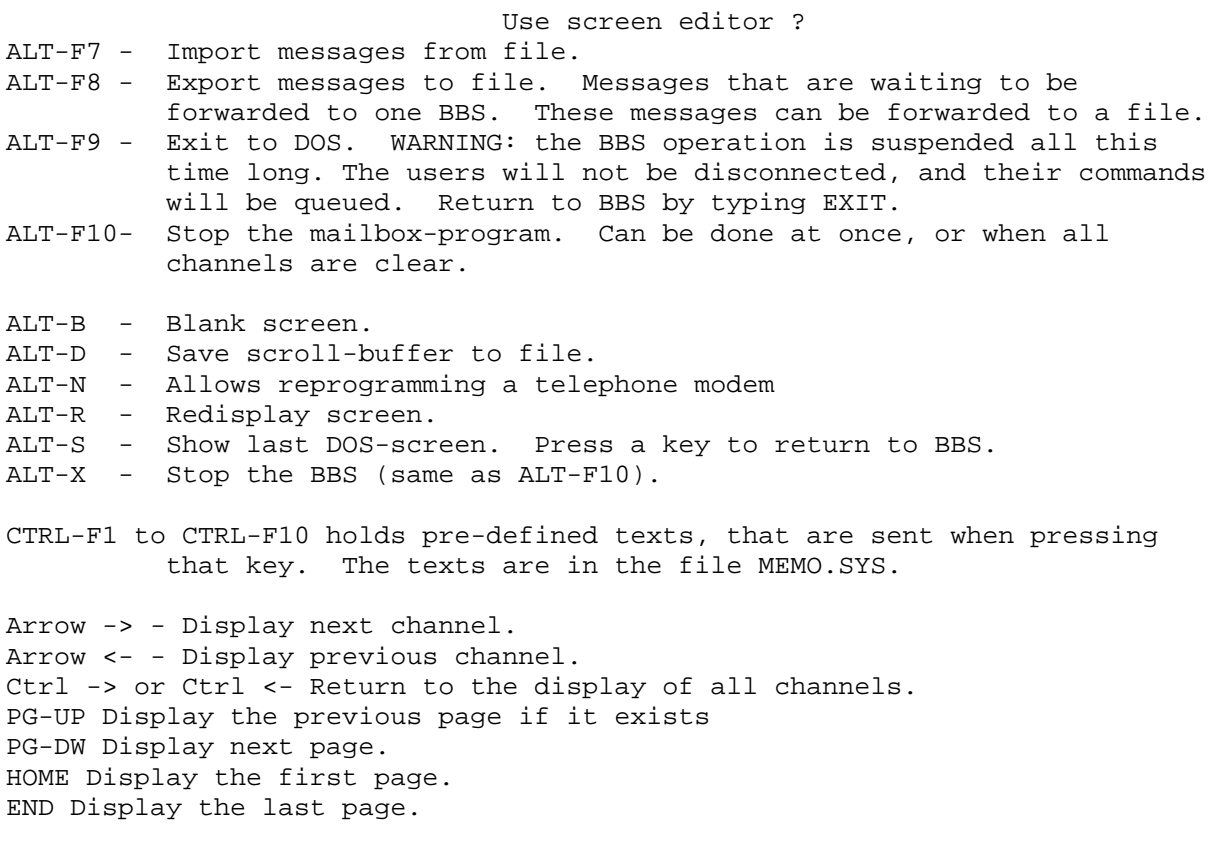